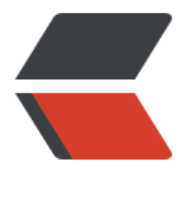

链滴

## ZK-[K8s](https://ld246.com) 部署

作者:dying0379

- 原文链接:https://ld246.com/article/1551262591888
- 来源网站: [链滴](https://ld246.com/member/dying0379)
- 许可协议:[署名-相同方式共享 4.0 国际 \(CC BY-SA 4.0\)](https://ld246.com/article/1551262591888)

```
<p>一、基础环境<br>
Servers: 10.9.9.68/69/70</p>
<pre><code class="highlight-chroma"><span class="highlight-line"><span class="highlight
cl"> 集群: Kubernetes
</span></span><span class="highlight-line"><span class="highlight-cl">
</span></span><span class="highlight-line"><span class="highlight-cl"> docker镜像:
ttp://10.65.4.2:8111/packages/kafka-k8s/zookeeper/zookeeper-3.4.10.img
</span></span></code></pre>
<p>二、环境部署<br>
2.1 构建镜像<br>
Dockerfile 【<a href="https://ld246.com/forward?goto=http%3A%2F%2F10.65.4.2%3A8111" 
arget="_blank" rel="nofollow ugc">http://10.65.4.2</a>/packages/kafka-k8s/zookeeper/Doc
erfile】</p>
<p>start.sh【<a href="https://ld246.com/forward?goto=http%3A%2F%2F10.65.4.2%3A8111"
target="_blank" rel="nofollow ugc">http://10.65.4.2</a>/packages/kafka-k8s/zookeeper/star
-sh </p>
<p>start.sh【<a href="https://ld246.com/forward?goto=http%3A%2F%2F10.65.4.2%3A8111"
target="_blank" rel="nofollow ugc">http://10.65.4.2</a>/packages/kafka-k8s/zookeeper/sta
us.sh \vert </p>
<p>FROM centos<br>
COPY zookeeper-3.4.10 /opt/zookeeper-3.4.10<br>
COPY start.sh /<br>
COPY status.sh /<br>
RUN mkdir /var/log/zookeeper<br>
RUN yum -y install java nmap-ncat<br>
RUN ln -s /opt/zookeeper-3.4.10 /opt/zookeeper<br>
RUN useradd zookeeper & amp; & amp; chown -R zookeeper. /opt/zookeeper-3.4.10 /opt/zoo
eeper /sta* /var/log/zookeeper<br>
2.2 Servieless-ZK-HS<br>
zookeeper-svc-hs.yaml【<a href="https://ld246.com/forward?goto=http%3A%2F%2F10.65.4.
%3A8111" target="_blank" rel="nofollow ugc">http://10.65.4.2</a>/packages/kafka-k8s/zoo
eeper/zookeeper-svc-hs.yaml】注: ZK 节点集群通信</p>
<p>apiVersion: v1<br>
kind: Service<br>
metadata:<br>
name: zookeeper-hs<br>
namespace: dolphin-dev<br>
labels:<br>
app: zookeeper<br>
spec:<br>
ports:</p>
|<sub>u</sub>|<li>port: 2888<br>
name: server</li>
<li>port: 3888<br>
name: leader-election<br>
clusterIP: None<br>
selector:<br>
app: zookeeper<br>
2.3 Servieless-ZK-CS<br>
zookeeper-svc-cs.yaml【<a href="https://ld246.com/forward?goto=http%3A%2F%2F10.65.4.
%3A8111" target="_blank" rel="nofollow ugc">http://10.65.4.2</a>/packages/kafka-k8s/zoo
eeper/zookeeper-svc-cs.yaml】注: ZK 集群连接服务, kafka--></li>
\langle/ul\rangle
```

```
<p>apiVersion: v1<br>
kind: Service<br>
metadata:<br>
name: zookeeper-cs<br>
namespace: dolphin-dev<br>
labels:<br>
app: zookeeper<br>
spec:<br>
ports:</p>
|<sub>u</sub>|<li>port: 2181<br>
name: client<br>
clusterIP: None<br>
selector:<br>
app: zookeeper<br>
2.4 PodDisruptionBudget<br>
zookeeper-pdb.yaml【<a href="https://ld246.com/forward?goto=http%3A%2F%2F10.65.4.2
3A8111" target="_blank" rel="nofollow ugc">http://10.65.4.2</a>/packages/kafka-k8s/zook
eper/zookeeper-pdb.yaml】注: ZK 集群连接服务, kafka-->args</li>
\langle/ul\rangle<p>apiVersion: policy/v1beta1<br>
kind: PodDisruptionBudget<br>
metadata:<br>
name: zookeeper-pdb<br>
namespace: dolphin-dev<br>
spec:<br>
selector:<br>
matchLabels:<br>
app: zookeeper<br>
maxUnavailable: 1<br>
2.4 StatefulSet<br>
zookeeper-sft.yaml【<a href="https://ld246.com/forward?goto=http%3A%2F%2F10.65.4.2%
A8111" target="_blank" rel="nofollow ugc">http://10.65.4.2</a>/packages/kafka-k8s/zooke
per/zookeeper-sft.yaml】</p>
<p>注:ZK 单点:【replicas: 1】/【args:--servers=1】</p>
<p>apiVersion: apps/v1beta1<br>
kind: StatefulSet<br>
metadata:<br>
name: zookeeper<br>
namespace: dolphin-dev<br>
spec:<br>
serviceName: zookeeper-hs<br>
replicas: 2<br>
updateStrategy:<br>
type: RollingUpdate<br>
podManagementPolicy: Parallel<br>
updateStrategy:<br>
type: RollingUpdate<br>
template:<br>
metadata:<br>
labels:<br>
app: zookeeper<br>
spec:<br>
affinity:<br>
```

```
podAntiAffinity:<br>
requiredDuringSchedulingIgnoredDuringExecution:<br>
- labelSelector:<br>
matchExpressions:<br>
- key: "app"<br>
operator: In<br>
values:<br>
- zookeeper<br>
topologyKey: "kubernetes.io/hostname"<br>
containers:<br>
- name: kubernetes-zookeeper<br>
imagePullPolicy: IfNotPresent<br>
image: "10.65.4.2:5000/zookeeper_3.4.10:20190122"<br>
resources:<br>
requests:<br>
memory: "1Gi"<br>
cpu: "0.5"<br>
ports:<br>
- containerPort: 2181<br>
name: client<br>
- containerPort: 2888<br>
name: server<br>
- containerPort: 3888<br>
name: leader-election<br>
command:<br>
- sh < br >- c <br> <b>br></b>- "/start.sh <br>
--servers=2 <br>
--data_dir=/var/lib/zookeeper/data <br>
--data log dir=/var/lib/zookeeper/data/log <br>
--conf_dir=/opt/zookeeper/conf <br>
--client port=2181 <br>
--election_port=3888 <br>
--server port=2888 <br>
--tick time=2000 <br>
--init limit=10 <br>
--sync_limit=5 <br>
-heap=512M <br>
--max client cnxns=60 <br>
--snap_retain_count=3 <br>
--purge_interval=12 <br>
--max session timeout=40000 <br>
--min session timeout=4000 <br>
--log_level=INFO"<br>
readinessProbe:<br>
exec:<br>
command:<br>
- sh < br >-c < br>
- "/status.sh 2181"<br>
initialDelaySeconds: 10<br>
timeoutSeconds: 5<br>
livenessProbe:<br>
```

```
exec:<br>
command:<br>
- sh<br>
-c < br>
- "/status.sh 2181"<br>
initialDelaySeconds: 10<br>
timeoutSeconds: 5<br>
volumeMounts:<br>
- name: zookeeper<br>
mountPath: /var/lib/zookeeper<br>
securityContext:<br>
runAsUser: 1000<br>
fsGroup: 1000<br>
volumeClaimTemplates:</p>
<ul>
<li>metadata:<br>
name: zookeeper<br>
namespace: dolphin-dev<br>
annotations:<br>
volume.beta.kubernetes.io/storage-class: "nfs-recycle-local"<br>
spec:<br>
accessModes: [ "ReadWriteOnce" ]<br>
resources:<br>
requests:<br>
storage: 10Gi</li>
\langle/ul\rangle
```